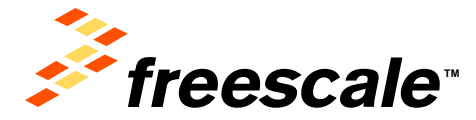

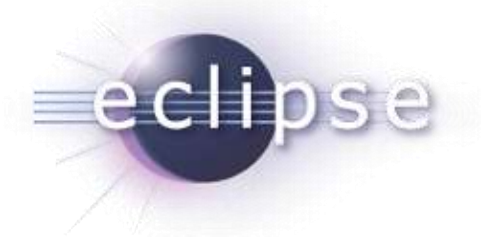

### **Eclipse Plug-ins Development**

Radu Farcas - Eclipse Plug-Ins Developer **Catalin Udma - Linux Developer** 

02-July-2013

Freescale, the Freescale logo, AltiVec, C-5, CodeTEST, CodeWarrior, ColdFire, ColdFire+, C-Ware, the Energy Efficient Solutions logo, Kinetis, mobileGT, PowerQUICC, Processor Expert, QorIQ, Qorivva, StarCore, Symphony and VortiQa are trademarks of Freescale Semiconductor, Inc., Reg. U.S. Pat. & Tm. Off. Airfast, BeeKit, BeeStack, CoreNet, Flexis, MagniV, MXC, Platform in a Package, QorIQ Qonverge, QUICC Engine, Ready Play, SafeAssure, the SafeAssure logo, SMARTMOS, TurboLink, Vybrid and Xtrinsic are trademarks of Freescale Semiconductor, Inc. All other product or service names are the property of their respective owners. © 2012 Freescale Semiconductor, Inc.

# **AGENDA**

- **Eclipse Overview** 
	- − Eclipse Project Introduction
	- − Eclipse Development Tools
		- **Eclipse Projects**
	- − Eclipse IDE Tutorial
	- − Eclipse as a Rich Client Platform
- Linux Tools
	- − Presentation of Linux Tools
	- − Eclipse Integration
- Eclipse Plug-ins Development
	- − Eclipse Plug-in Mechanism
	- − Write your first Eclipse Plug-in

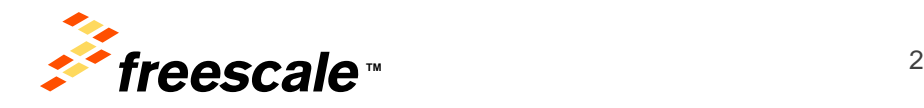

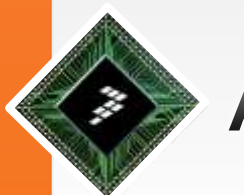

# **AGENDA(2)**

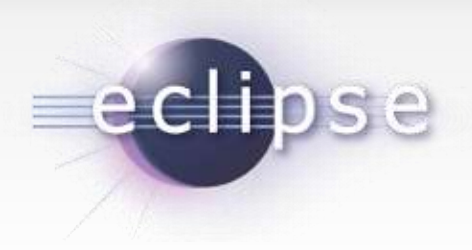

- Visualization Solution
	- − Using strace and ptrace on x86
	- − Developing Eclipse Visualization Plug-in for strace and ptrace on x86
- Building Domain Specific Languages
	- − Eclipse Modeling Framework
- Data binding in Eclipse
- Eclipse Community
	- − Contributing to Eclipse Community

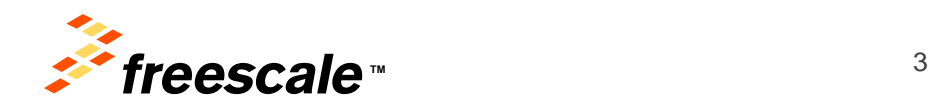

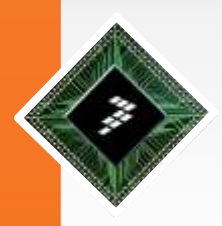

### **Goals**

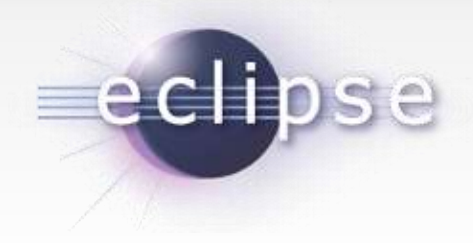

- •Get to know Eclipse
- •General things about development tools
- •User-level presentation of Eclipse
- •Working with Linux Tools
- •Theoretical concepts about plug-ins development
- •Development of a dedicate plug-in for starce/ptrace
- •Advanced Eclipse topics: Databinding and DSL
- •Learn how to contribute to an open source project

#### •**Prerequisites**

- •Install JRE/JDK
- •Install Eclipse for JDT/Plug-Ins development (aka Standard or SDK)
- •Explore Eclipse site navigate through hundreds of projects

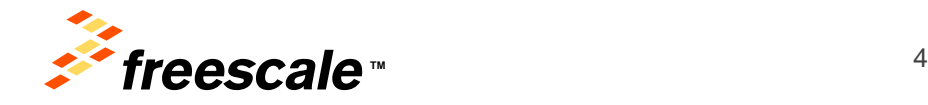

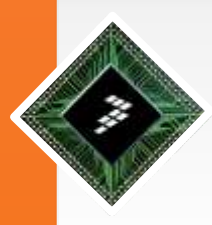

### **Eclipse Overview**

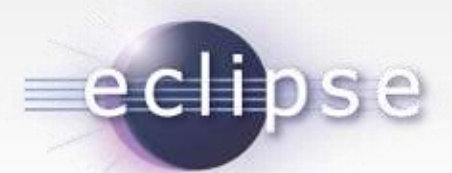

•**Eclipse** - a multi-language [Integrated development environment](http://en.wikipedia.org/wiki/Integrated_development_environment) (IDE) •Made of a base [workspace](http://en.wikipedia.org/wiki/Workspace) and an extensible [plug-in](http://en.wikipedia.org/wiki/Plug-in_(computing)) system

•Created by an Open Source community

- •It is written mostly in [Java](http://en.wikipedia.org/wiki/Java_(programming_language))
- It can be used to develop applications in Java •Also [Ada,](http://en.wikipedia.org/wiki/Ada_(programming_language)) [C,](http://en.wikipedia.org/wiki/C_(programming_language)) [C++,](http://en.wikipedia.org/wiki/C++) [COBOL,](http://en.wikipedia.org/wiki/COBOL) [Fortran,](http://en.wikipedia.org/wiki/Fortran) [Haskell,](http://en.wikipedia.org/wiki/Haskell_(programming_language)) [JavaScript,](http://en.wikipedia.org/wiki/JavaScript) [Perl,](http://en.wikipedia.org/wiki/Perl) [PHP,](http://en.wikipedia.org/wiki/PHP) [Python](http://en.wikipedia.org/wiki/Python_(programming_language)), [R,](http://en.wikipedia.org/wiki/R_(programming_language)) [Ruby](http://en.wikipedia.org/wiki/Ruby_(programming_language)), [Scala](http://en.wikipedia.org/wiki/Scala_(programming_language)), [Clojure](http://en.wikipedia.org/wiki/Clojure), [Groovy,](http://en.wikipedia.org/wiki/Groovy_(programming_language)) [Scheme,](http://en.wikipedia.org/wiki/Scheme_(programming_language)) and [Erlang](http://en.wikipedia.org/wiki/Erlang_(programming_language))

•Initial [codebase](http://en.wikipedia.org/wiki/Codebase) originated from [IBM VisualAge](http://en.wikipedia.org/wiki/IBM_VisualAge)

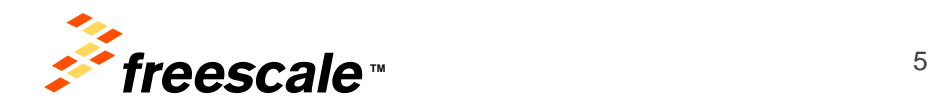

# **Eclipse Overview (2)**

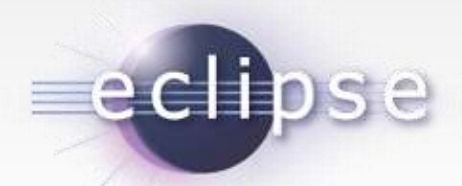

• Today it is the leading development environment for Java with a market share of approximately 65%

•The Eclipse Open Source community has over 200 Open Source projects covering different aspects of software development

- •The Eclipse IDE can be extended with additional software components •With the exception of a small run-time kernel, everything in Eclipse is a plug-in
- •The Eclipse projects are governed by the *Eclipse Foundation*.
	- Non-profit, member supported corporation that hosts the Eclipse Open Source projects

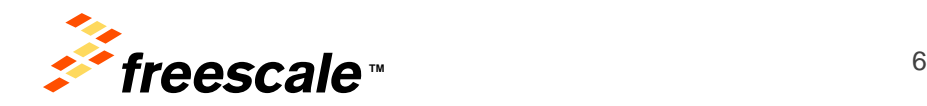

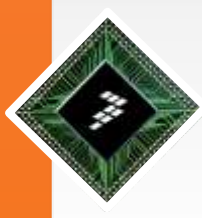

### **Download Eclipse**

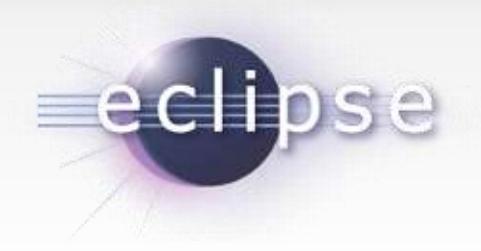

- Eclipse requires an installed Java runtime.
- •Java can be downloaded in two flavors, a *JRE* (Java runtime environment) and a *JDK* (Java development tools) version
- •The Eclipse IDE contains its own Java compiler hence a JRE is sufficient for most tasks with Eclipse
- •JRE:

[•http://www.oracle.com/technetwork/java/javase/downloads/jre7](http://www.oracle.com/technetwork/java/javase/downloads/jre7-downloads-1880261.html) [downloads-1880261.html](http://www.oracle.com/technetwork/java/javase/downloads/jre7-downloads-1880261.html)

•The Eclipse.org website provides pre-packaged Eclipse distributions to provide downloads for typical use cases

•The *Eclipse IDE for Java Developers* distribution is specifically designed for standard Java development: [http://www.eclipse.org/downloads](http://www.oracle.com/technetwork/java/javase/downloads/jre7-downloads-1880261.html)  •The *Eclipse Classic/Standard* for plug-ins development

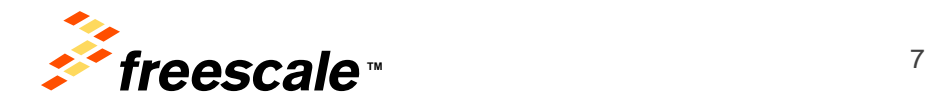

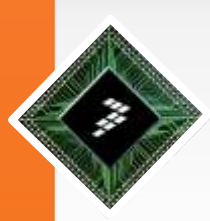

## **Starting Eclipse**

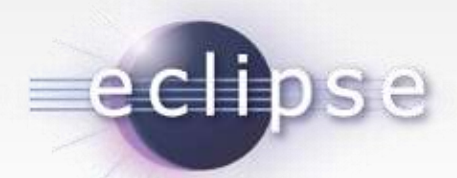

•Specify an *workspace*. The *workspace* is the place in which you work

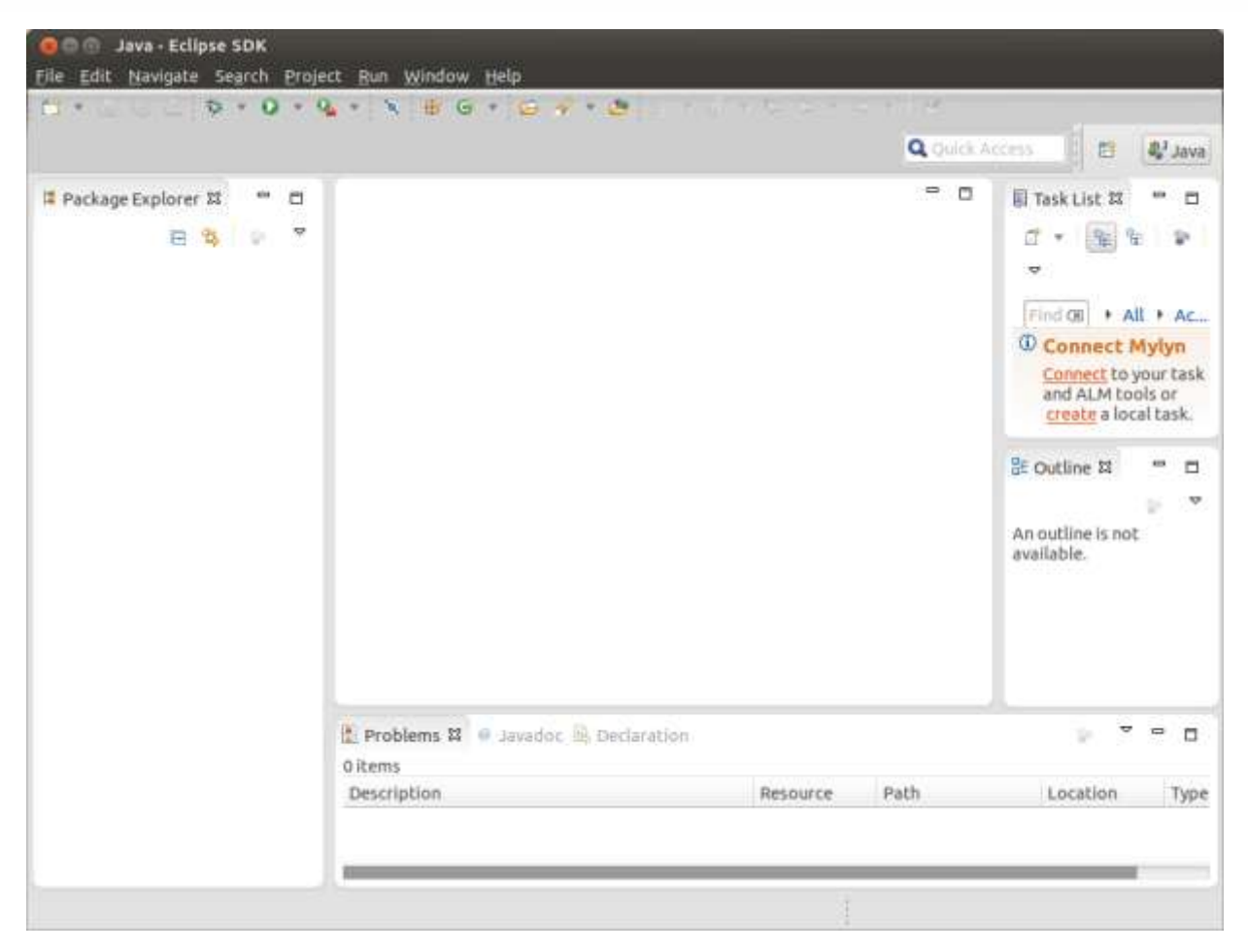

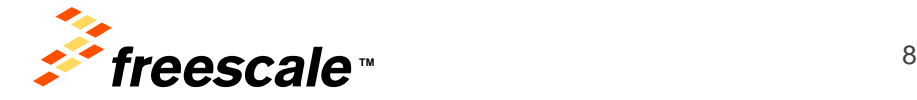

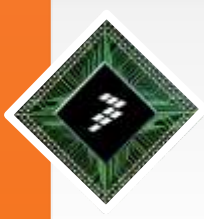

## **Eclipse Terminology**

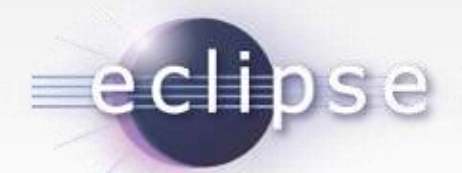

•The *workspace* is the physical location (file path) you are working in. Your projects, source files, images and other artifacts can be stored and saved in your workspace. The *workspace* also contains preferences settings, plug-in specific meta data, logs etc.

•You can choose the workspace during startup of Eclipse or via the menu (*File* → *Switch Workspace* → *Others*) .

•An **Eclipse project** contains source, configuration and binary files related to a certain task and groups them into buildable and reusable units. An Eclipse project can have *natures* assigned to it which describe the purpose of this project. For example the Java *nature* defines a project as Java project. Projects can have multiple natures combined to model different technical aspects.

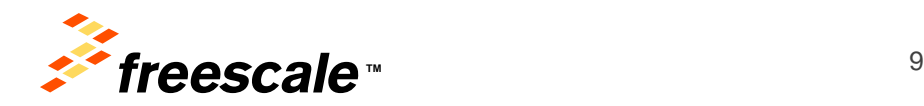

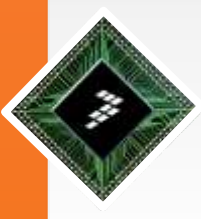

## **Eclipse Workbench Elements**

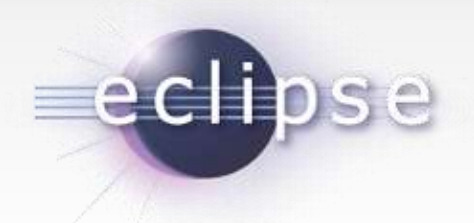

#### •**Views and editors - parts**

•*Parts* are user interface components which allow you to navigate and modify data. A *part* can have a menu and a toolbar. *Parts* are typically divided into *views* and *editors*

•A *view* is typically used to work on a set of data, which might be a hierarchical structure. If data is changed via the *view*, this change is typically directly applied to the underlying data structure. A *view* sometimes allows us to open an *editor* for a selected set of data

•*Editors* are typically used to modify a single data element, e.g. a file or a data object. To apply the changes made in an editor to the data structure, the user has to explicitly save the editor content

•*Java editor* is used to modify Java source files. Changes to the source file are applied once the user selects the *Save* command. A dirty editor is marked with an asterisk

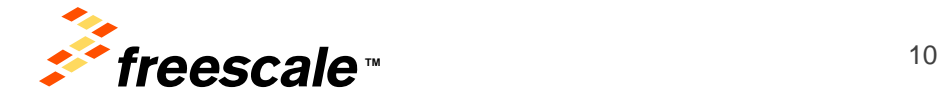

# **Eclipse Workbench Elements (2)**

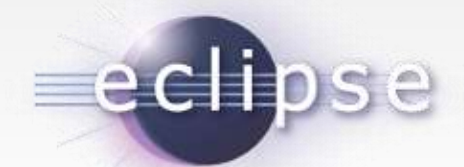

•A *Perspective* is a visual container for a set of *parts*. The Eclipse IDE uses *perspectives* to arrange *parts* and configure the menu and the toolbar for different development tasks. Open *editors* are shared between*perspectives*, i.e. if you have an *editor* open in the *Java perspective* for a certain class and switch to the *Debug*perspective, this *editor* stays open.

- •*Save Perspective As..., Customize Perspective…,*
- *Window* → *Open Perspective* → *Java*.
- •*Views - Window* → *Show View* → *Other*
- •*Package Explorer view*, which allows you to browse your *projects*
- Several *editors* are stacked in the same container

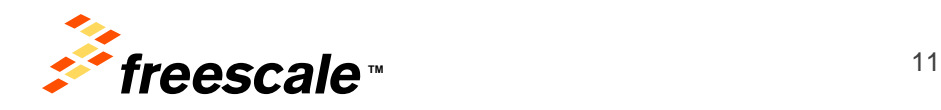

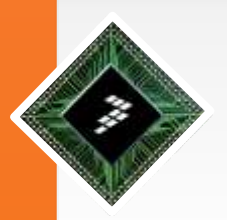

## **Creating the First Project**

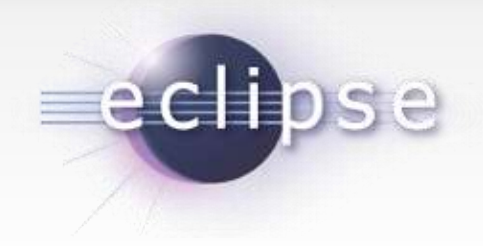

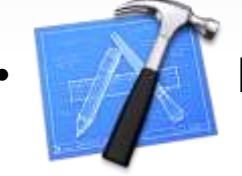

• Exercise – Create a new Java project

- •The *Outline view* shows the structure of the currently selected source file •The *Problems view* shows errors and warning messages. •The *Javadoc view* shows the documentation of the selected element in the
- Java *editor*.

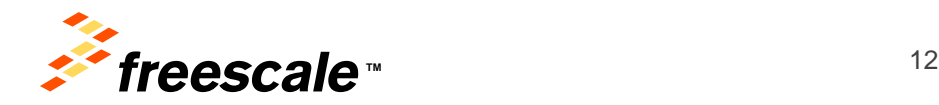

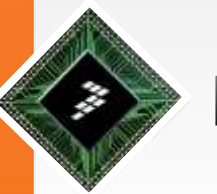

## **Import RSS Feed Client Project**

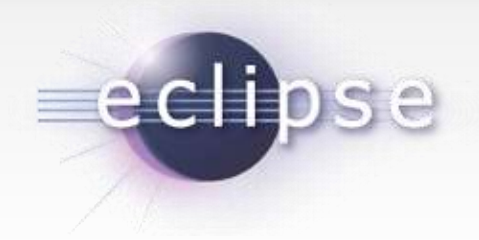

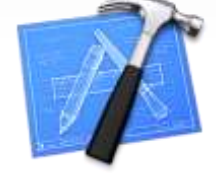

• Exercise – RSS Feed Client

- Run the project
- Create debug configuration
- Start debugging process

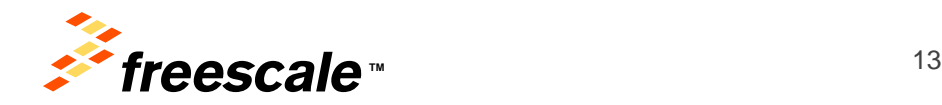

# **Explore Eclipse IDE Features**

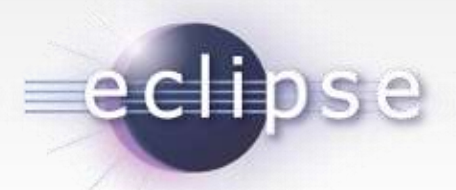

- Navigating through your project with the *Package Explorer*
- *Package Explorer* allows you to filter the resources which should be displayed
- Close projects via right-click and by selecting the *Close Project* menu entry
- *Link with Editor* button in the *Package explorer view*
- Open any class by positioning the cursor on the class in an editor and pressing **F3**.
- Open type dialog: press **Ctrl**+**Shift**+**T** dialog (enter the class name to open it)
- *Quick Outline* is **Ctrl**+**O**. *Quick Outline* shows only the direct members and fields of the class. **Ctrl**+**O** again for inherited members
- *Open Type Hierarchy*(Shortcut: **F4**) on NodeList or DocumentBuilder
- *Search* → *Search* menu (Shortcut: **Ctrl**+**H**) you can open the search dialog of Eclipse
	- − Java, File, etc
	- − **Ctrl**+**K** shortcut to activate *Find Next*. Repeat **Ctrl**+**K** in order to move to the next occurrences of the current search term.
- Activate the *breadcrumb* mode for the Java editor which allows you to navigate the source code directly from the Java editor (**Shift+Alt+B**)

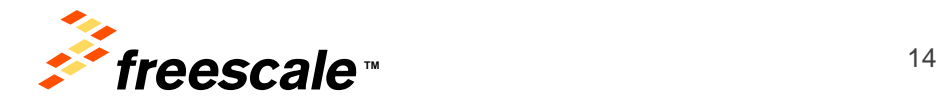

# **Explore Eclipse IDE Features (2)**

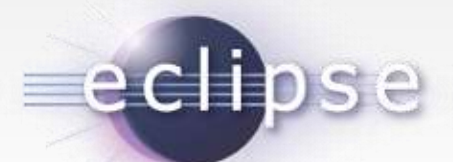

- Quick Access **Ctrl+3 -** quick jump to any function (e.g. 'java class' for the class wizard)
- Open *Preferences* → *General* → *Keys* to find and redefine shortcuts at runtime
- *Content assist* is a functionality in Eclipse which allows the developer to get context sensitive code completion **Ctrl**+**Space**
- *Quick Fix* Select the underlined text and press **Ctrl**+**1** to see proposals how to solve this problem (check it with a compile error)
- Eclipse has several possibilities to generate code for you: *Generate Constructor from Fields*, *Generate Getter and Setter, Override/Implement Methods (Source menu)*
- Refactoring
	- − Rename refactoring: works nice inside the source file too (example)
	- − Extract method (printElement in RSS Client)
	- − Extract constants create constants out of strings
- Code navigation:
	- <sup>−</sup> Show references of a Java element **Ctrl+Shift+G**
	- <sup>−</sup> Show Hierarchy for a Java type **Ctrl+Shift+H** (and choose a type)

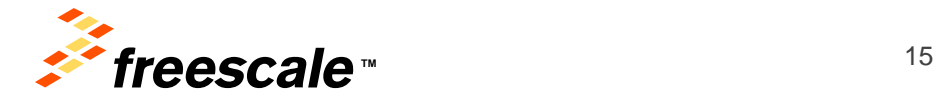

# **Explore Eclipse IDE Features (3)**

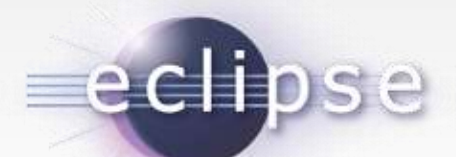

- Project dependencies ->*Java Build Path* and the *Projects* tab (e.g. First on RSS Client)
	- − Only an Eclipse thing outside Eclipse you need to create Java libraries for the projects
- Working with JAR files
	- − Export a project as JAR (classes, sources and Eclipse project files too)
	- − Add it as a library to the *Java Build Path*
- Eclipse update manager
	- − Installable software components are called features and consist of plug-ins
		- *Help* → *Check for Updates* updates for existing functionalities
		- **Help**  $\rightarrow$  *Install New Software...*. for new functionality looks into the available update sites
	- − Uninstall features *Help* → *About Eclipse SDK* → *Installation Details*.
- Working with multiple JRE
	- − Select active JRE
- Working sets and tasks
- Eclipse Java development preferences
	- − JDT code checks

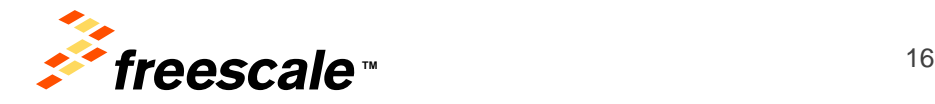

# **Eclipse Marketplace**

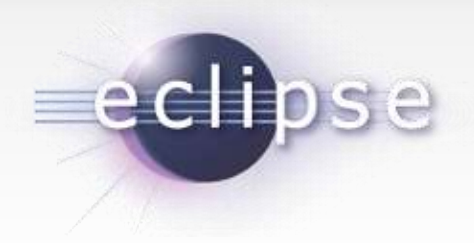

- Included Eclipse *Marketplace client*
	- − Search for components, discover popular extensions and see descriptions and ratings
	- − You do not have to know the URL for the *software site*
- *Help* → *Eclipse Marketplace*.
	- − Install Findbugs Eclipse plug-in <http://en.wikipedia.org/wiki/FindBugs>
		- Open source program which looks for Java bugs in code (static analysis)
	- − Play with Findbugs on the RSS Client

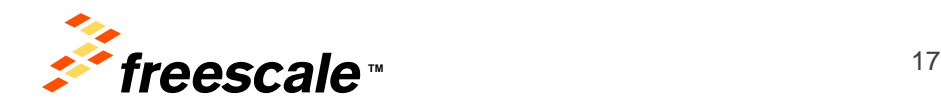

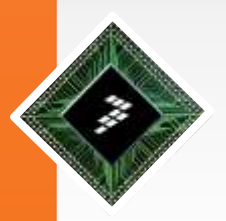

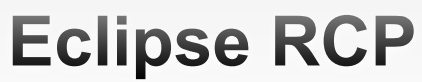

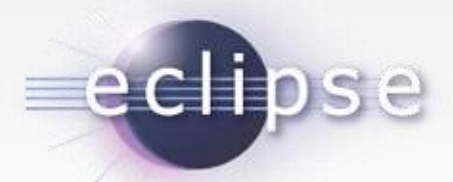

•Eclipse based applications which are not primarily used as software development tools are called Eclipse RCP applications

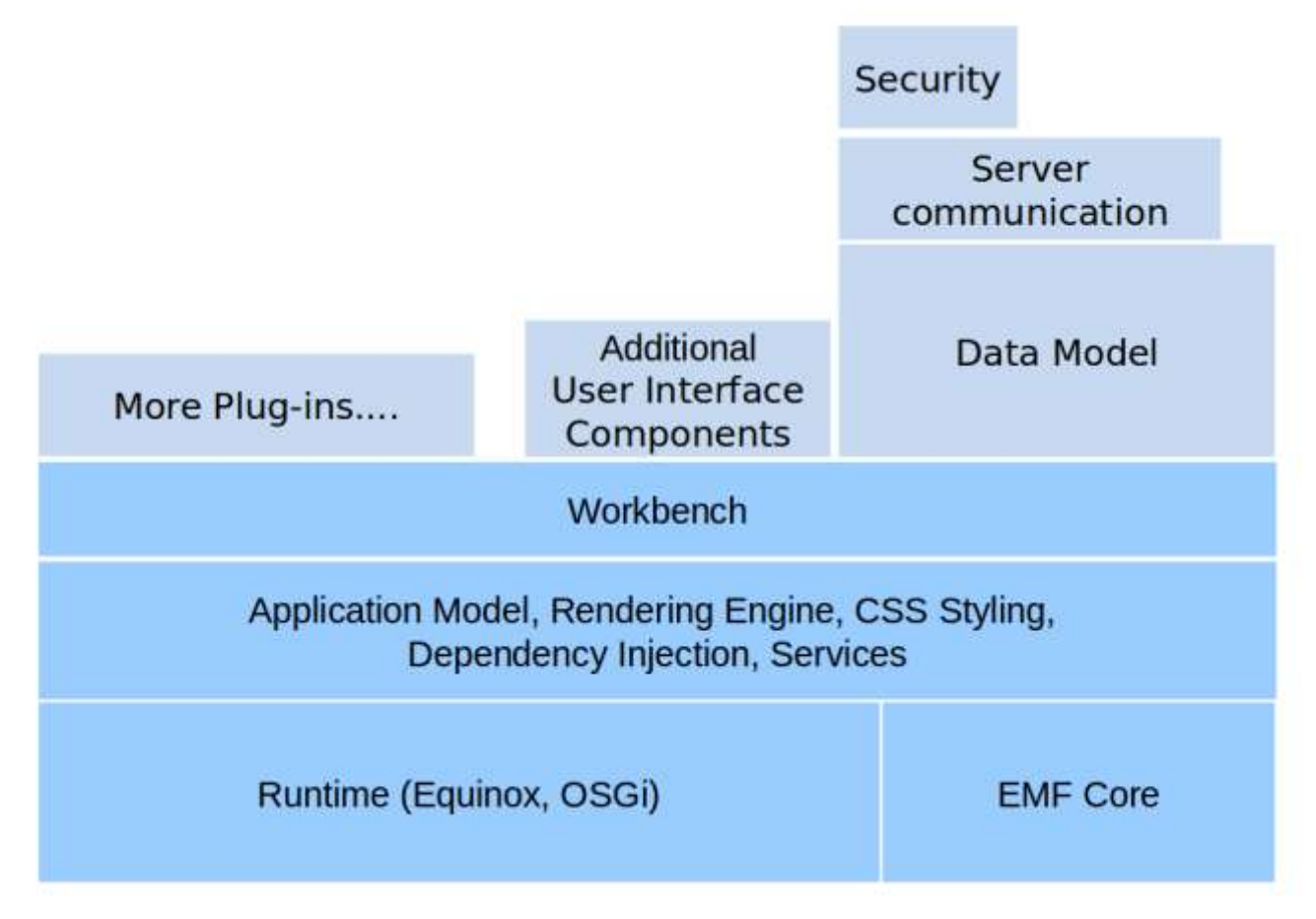

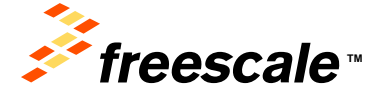

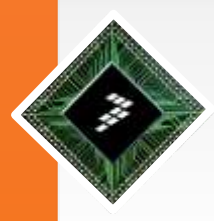

## **Eclipse SDK**

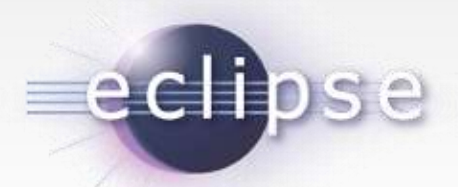

•Eclipse [software development kit](http://en.wikipedia.org/wiki/Software_development_kit) (SDK), includes the Java development tools

• Is meant for Eclipse plug-in or RCP developers

•Users can extend Eclipse abilities by installing plug-ins written for the Eclipse Platform

- •Development toolkits for other programming languages
- •Or, can write and contribute their own plug-in modules

•Offers an IDE with a built-in *[incremental](http://en.wikipedia.org/wiki/Incremental_compiler)* Java compiler and a full model of the Java source files

•Eclipse implements [widgets](http://en.wikipedia.org/wiki/GUI_widget) through a widget toolkit for Java called [SWT](http://en.wikipedia.org/wiki/Standard_Widget_Toolkit) (different than AWT or Swing)

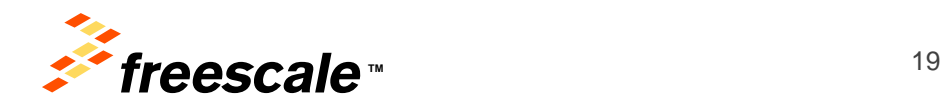

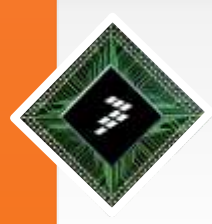

### **Eclipse Licensing**

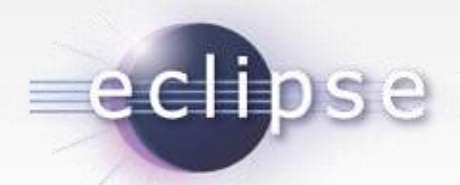

•The **[Eclipse Public License](http://en.wikipedia.org/wiki/Eclipse_Public_License)** (EPL) is the fundamental license under which Eclipse projects are released

•The EPL is designed to be business-friendly

•The consumer of EPL-licensed software can choose to use this software in closed source programs. Only modifications in the original EPL code must also be released as EPL code.

•The *Eclipse Foundation* also validates that source code contributed to Eclipse projects is free of Intellectual Property (IP) issues.

•This process is known as IP cleansing.

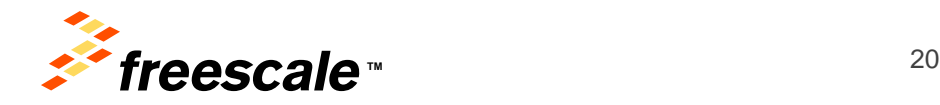